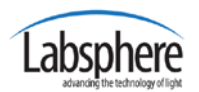

Labsphere, the world leader in Uniform Source and Remote Sensing equipment, is proud to announce our latest **HELIOS** software release: HELIOSense **Version 1.2**.

## *NEW FEATURES IN HELIOSense 1.2*

**HELIOSense 1.2** includes various usability enhancements, bug fixes, and increased functionality – most prominently in regards to spectrometer-enabled HELIOS systems.

HELIOSense 1.2 uses the latest Labsphere API (the same "core" instrument and control software utilized in all Labsphere flagship products including Labsphere's Integral LM platform). This update adds higher-resolution spectrometer data and analysis functions.

HELIOSense 1.2 has improved User Experience with intuitive control for fine-tuning Lamp current and Variable Attenuator position.

HELIOSense 1.2 has improved "remote control" capabilities using scripting and TCP communication interface.

## *ON THE HORIZON*

HELIOSense 1.3 is currently under development and will feature new "Advanced Hunt and Seek" with intensity and color tuning with intelligent control over all HELIOS system devices such as Lamps, Variable Attenuators, Filter Wheels, Spectrometers, Detectors, etc.

## *YOUR UPGRADE INFORMATION*

Labsphere's goal is to make the software upgrade process as seamless and effortless as possible for you, our valued customers.

For a smooth upgrade follow these steps in the order they are presented:

- **Step 1**. **Do this prior to installing the HELIOSense upgrade**. Download the upgrade to your **Visual C++ Redistributable for Visual Studio 2015** by following this link [https://www.microsoft.com/en-us/download/details.aspx?id=48145.](https://www.microsoft.com/en-us/download/details.aspx?id=48145) On 64-bit machines Labsphere recommends installing **BOTH** versions of the Redistributable package.
- **Step 1**: Go to the following the link and download the latest version of HELIOSense [\(https://www.labsphere.com/software-downloads/latest-version/.](https://www.labsphere.com/software-downloads/latest-version/)
- **Step 3**. Unzip the HELIOSense update and run the installer by selecting "setup.exe". Follow the on-screen instructions accessing default options.

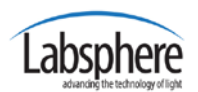

HELIOSense Version 1.2 Release Notes

## *SUPPORT FOR GETTING STARTED WITH HELIOSense 1.2*

Thank you for your continued use of Labsphere's Uniform Source and Remote Sensing Solutions. We are sure that you will find **HELIOSense 1.2** software to be of significant benefit in improving your testing methodology and, more importantly, to have a positive impact in improving your efficiency and testing flexibility.

We look forward to our continued partnership with you and your company. If you have any questions, concerns or need help, please request Labsphere's Service Support by +1(603) 927-4266 or by e-mail at [Labsphere@labsphere.com](mailto:Labsphere@labsphere.com)

We appreciate any feedback you can offer us on **HELIOSense** software or any other Labsphere products or services.